# **Apple**

Velkommen til Apple Siden.

Siden jeg d. 1-4-2010 startede med at arbejde hos Netic (og fik udleveret 1 stk MacBook Pro og 1 stk iPhone) - har jeg måtte vende mig til at flytte fra en Microsoft [Windows](#) arbejdsplads til en der desktopmæssigt er Apple (OS/X) orienteret; indtil da havde min iMAC og MacMini hjemme faktisk begge kørt Windows 100% af tiden.

#### Jeg er dog ved at have min egen lille Apple Store:

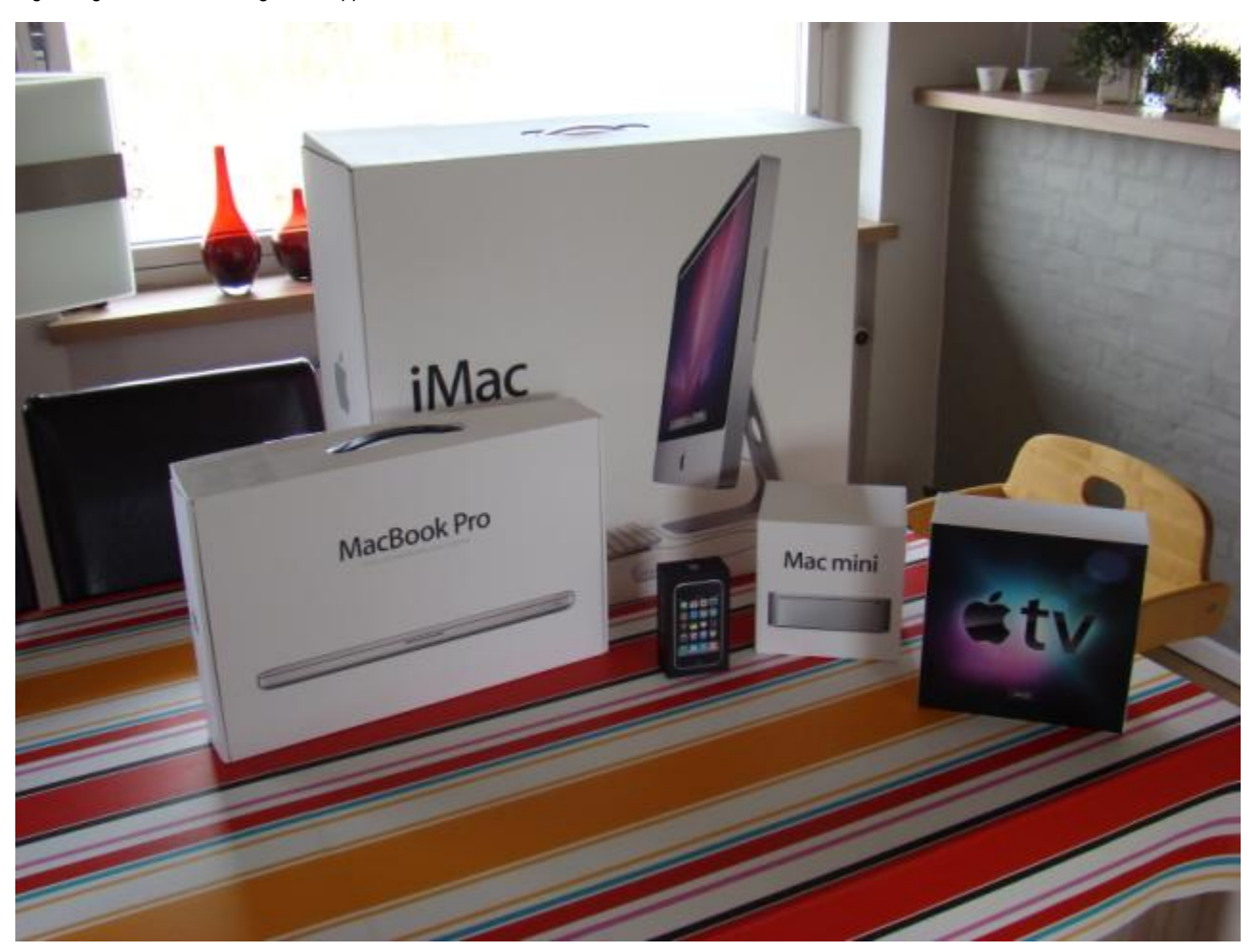

Der er senere kommt en Apple TV 2 og iPad til...

Min første intention var at forsætte på Microsoft platformen, men da bl.a. Outlook er meget, meget elendig til IMAP protokollen og vi i Netic bruger Google Calender all sammen, som Microsoft til nød understøtter som Read-Only, samt det faktum at vi bruger en del OS/X specifikke programmer til kryptering, Amazonas og backup var konklusionen at det ikke kunne lade sig gøre.

Skal man køre IMAP eller POP3 i Windows, er Live Mail eller Thunderbird faktisk noget bedre end Outlook.

Jeg har derfor siden 1-4-2010 brugt OS/X som primært [Desktop](#) styresystem; - både hjemme og i privaten. For smart at dele/flytte filer mellem maskiner bruger jeg www.dropbox.com der har support for både Linux, Windows og OS X

Jeg er meget glad for Apple (deres hardware er fantastisk) og deres OS/X - men syntes ikke produktiviteten er højere; det er bare et tool for at nå samme mål.

### **Bedste tip:**

Tryk cmd + space for at få spotlight søgning frem, skriv lidt af navnet på programmet du vil starte og zip..

### **Alternative programmer:**

En af de større udfordringer har været at erstatte den "suite" af programmer jeg bruger nædten hver dag med tilsvarende OS/X programmer. Her kan det bemærkes, at der desværre bare findes væsentlig færre gratis programmer til OS X i forhold til Windows og Linux.

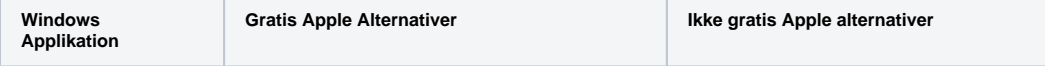

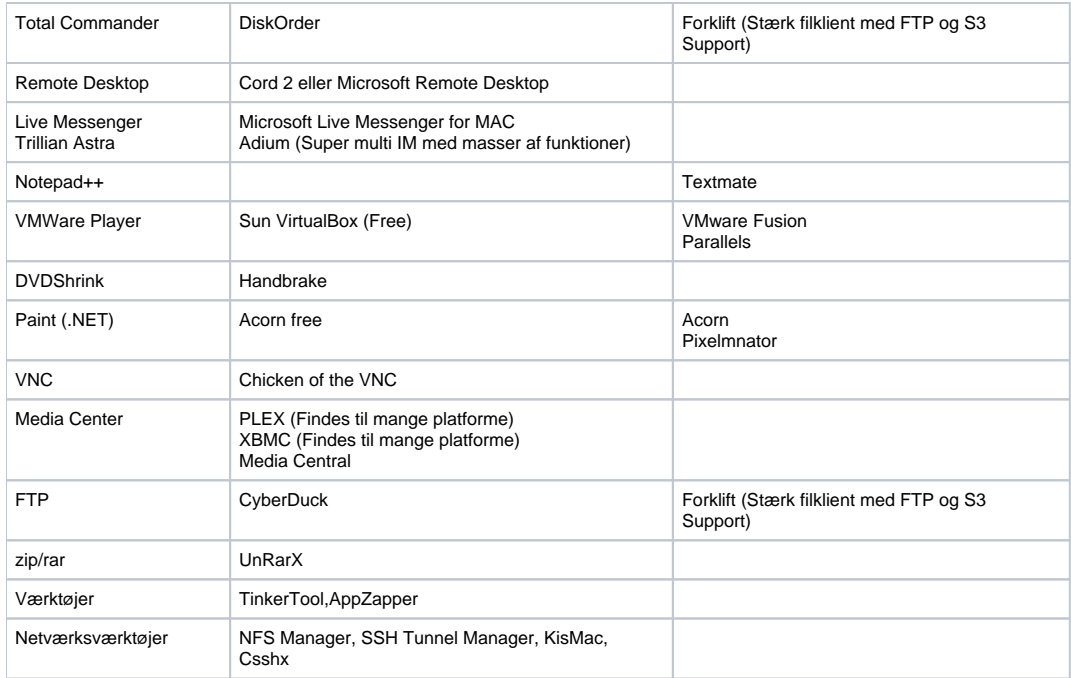

## **Andre Apps der bør installeres**

VLC - Video Lan Client, klart at foretrække til alt videoafspilning.

Perian - Open Source QuickTime component.

Growl - Beskedsystem til Apple applikationer

Flip4Mac - WMV components for Quicktime

ITunes Remote<http://www.them.ws/itrc/>

**Praktiske indstillinger** (der er værd at bruge 5 minutter på):

Ingen lyd på volume op/ned

**Flere brugere på din Mac:**

Ved at sætte "Show fast user switching..." opnår man samme effekt som i Windows, med at flere brugere kan være på, det fungerer bare meget flottere /bedre **∪** 

Screensaver + låsning af skærm

**Diverse Links:**

[http://www.macosxtips.co.uk/index\\_files/terminal-commands-for-hidden-settings-in-snow-leopard.html](http://www.macosxtips.co.uk/index_files/terminal-commands-for-hidden-settings-in-snow-leopard.html)

[http://www.macosxtips.co.uk/index\\_files/terminal-commands-for-hidden-mac-os-x-settings.html](http://www.macosxtips.co.uk/index_files/terminal-commands-for-hidden-mac-os-x-settings.html)

<http://osxdaily.com/2007/12/02/show-full-directory-path-in-finder-window-title-bars/>

<http://www.danrodney.com/index.html>

<http://bresink.de/osx/TinkerTool.html>